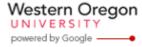

## Steve Taylor <taylors@mail.wou.edu>

## [All Faculty/Staff] Monday Moodle Tips: Course Access

1 message

Elayne Kuletz < kuletze@wou.edu>

Mon, Sep 29, 2014 at 7:41 AM

To: allfacstaff@wou.edu

Cc: "moodle@wou.edu" <moodle@wou.edu>

## Course Access

Posted on September 29, 2014

Happy first day of Fall 2014, everyone! Two friendly reminders about course access:

All new courses are hidden from student view by default while you work on them. Here's how to make a course available when you're ready for students to see it:

- 1. Start on your course page
- 2. Click "Edit settings" in your course Administration block
- 3. Choose "Show" or "Hide" from the visibility dropdown menu
- 4. Scroll down, save your changes, and you're all set!

You can also watch our short video tutorial: http://youtu.be/QITLz2JcxNE

Need to add an extra participant? Here's how to enroll additional students, other instructors, and guests in your

- 1. In your course page sidebar, click "Users", then "Enrolled Users"
- 2. On this page, click the "Enroll users" button
- 3. Choose a role from the drop-down menu (i.e. Student)
- 4. Search by name and click "Enroll" next to the user's name
- 5. Click "Finish enrolling users" and you're all done!

We hope this helps make your first week of term a little simpler.

Happy Moodling [29]

Moodle Support Team

moodle@wou.edu 503-838-9300 Mon-Fri, 8-5

9/29/2014 11:49 AM 1 of 1